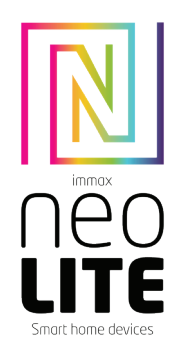

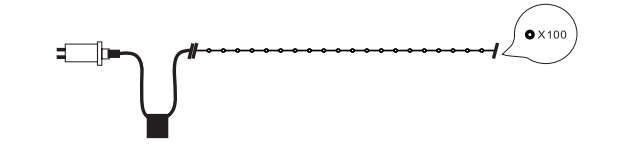

# UŽIVATELSKÝ NÁVOD

Výrobce a dovozce / Manufacturer and importer: IMMAX, Pohoří 703, 742 85 Vřesina, EU | www.immaxneo.cz | www.immaxneo.com Vyrobeno v P.R.C.

## Immax NEO LITE Smart vánoční osvětlení

#### INSTRUKCE K INSTALACI

Použijte dodávaný napájecí zdroj 12/24V DC. Před instalací otestuje funkčnost LED pásku v aplikaci. K uchycení LED pásku použijte 3M lepící pásku. Zkontrolujte zda máte vše správně zapojené (viz schéma zapojení)

### UPOZORNĚNÍ

Neumisťujte kontroler LED pásku pod žádné kovové předměty. Mohlo by dojít ke stínění WiFi signálu. Zkontrolujte, zda jsou napájecí adaptér a kontroler správně připojeny. Výstupní napětí napájecího zdroje by mělo být stejné, jako vstupní napětí kontroleru (LED pásku).

Nezakrývejte napájecí zdroj, kontoler a LED pásek. Mohlo by dojít k přehřátí.

## POPIS PRODUKTU

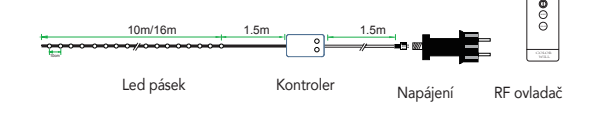

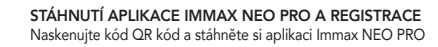

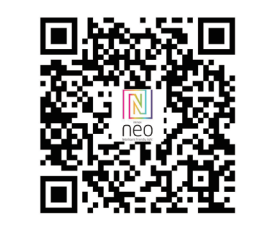

Nebo v App Store nebo Google Play vyhledejte a nainstalujte aplikaci Immax NEO PRO.

- Spusťte aplikaci Immax NEO PRO a klepněte na "Registrovat" a založte si vlastní účet.

- Pokud máte registraci hotovou, přihlaste se pod svůj účet.

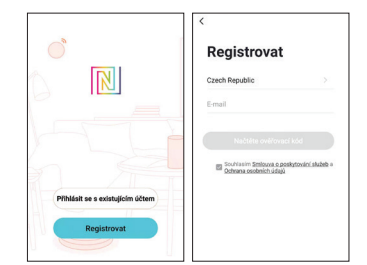

## PÁROVÁNÍ PRODUKTU DO APLIKACE

Příprava: Zapněte LED řetěz a otevřete aplikaci Immax NEO PRO. Ujistěte se, že jste připojení na stejnou WiFi síť, na kterou bude připojen daný produkt.

## Možnost přidání pomocí Bluetooth

 $\mathbb U$  $2.4m$ 

t cupp

Proveďte reset LED řetězu –dlouze stiskněte tlačítko L na kontroleru na více než 10 vteřin. Na kontroleru začne rychle červeně blikat WiFi LED indikátor. Pokud na svém mobilním zařízení nemáte zapnutý Bluetooth, budete vyzváni k jeho zapnutí. Po zapnutí Bluetooth, mobilní zařízení automaticky najde daný produkt. V aplikaci se zobrazí okno s informací o nalezení nového zařízení. Klikněte na tlačítko "Pokračovat" a potom na tlačítko "+". Zadejte přístupové údaje do WiFi sítě a potvrďte. Potom se daný produkt spáruje a přidá se do aplikace Immax NEO PRO.

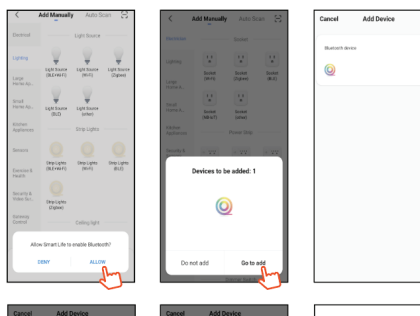

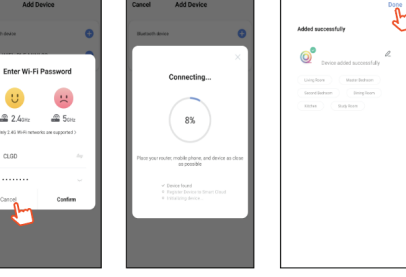

#### Možnost přidání bez pomocí Bluetooth

Proveďte reset LED řetězu – dlouze stiskněte tlačítko L na kontroleru, na více než 10 vteřin. Na kontroleru začne rychle červeně blikat WiFi LED indikátor. V aplikaci Immax NEO PRO klikněte na záložku Místnost a potom na tlačítko "+" pro přidání zařízení. V záložce Immax NEO vyberte produkt. Zadejte přístupové údaje do WiFi sítě a potvrďte. Potom se daný produkt spáruje a přidá se do aplikace Immax NEO PRO.

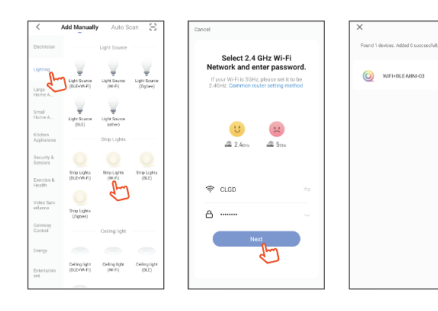

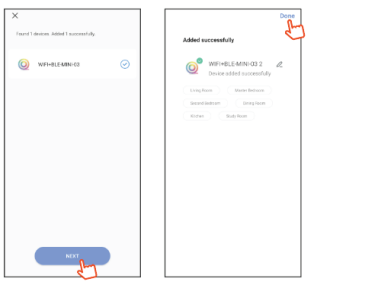

#### APLIKACE

V aplikaci Immax NEO PRO můžete zapnout a vypnou LED řetěz nebo ovládat přednastavené programy a časovač.

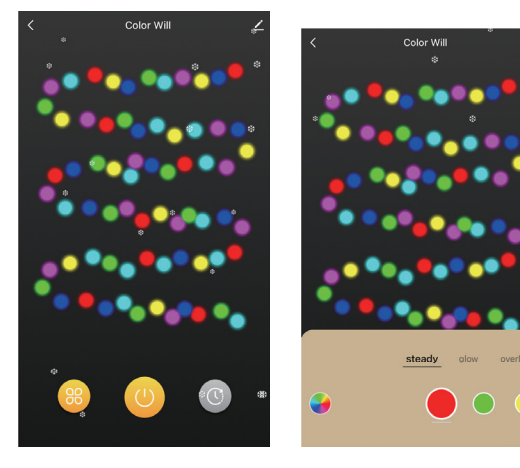

#### 18 PROGRAMŮ

Můžete si vybrat z těchto 18-ti přednastavených programů: Steady, Glow, Overlay, Stack, Updown, Chase, Snake, Sparkle, Twinkle, Fade, Wave, Buddly, G-Force, Fireworks, Jump, Blending, Rainbow, Carnival

#### ČASOVAČ

pomocí této funkce můžete nastavit požadovaný rozvrh svícení – čas zapnutí, vypnutí a dny v týdnu. Pokud je funkce časovače aktivní, na kontroleru svítí LED dioda u položky Timer.

## KONTROLER

Přednastavené programy Barvy Časovač WiFi

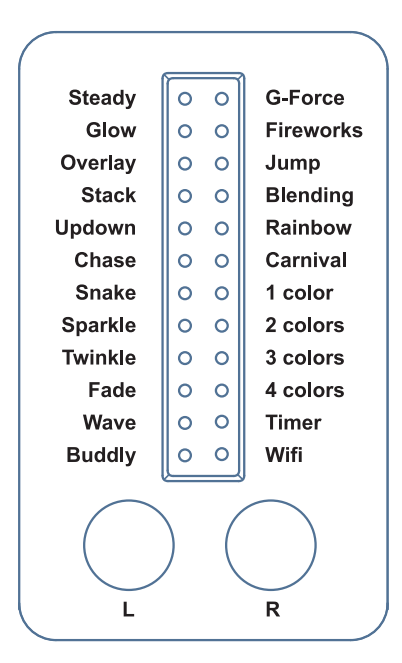

Tlačítko L: - krátkým stisknutím přepínáte mezi přednastavenými programy

Dlouhým stisknutím (víc než 10 vteřin) provedete reset zařízení Tlačítko R: - krátkým stisknutím přepínáte barvy

Dlouhým stisknutím (více než 4 vteřiny) můžete LED řetěz zapnout nebo vypnout.

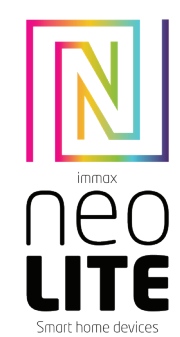

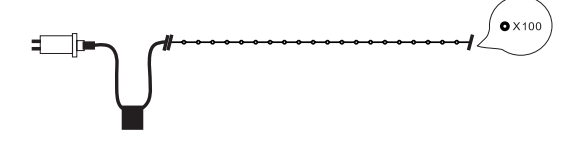

## USER MANUAL

Manufacturer and importer: IMMAX, Pohoří 703, 742 85 Vřesina, EU | www.immaxneo.cz | www.immaxneo.com Made in P.R.C.

## Immax NEO LITE Smart Christmas lights

#### INSTALLATION

1.Use the power adapter with DC12/24V of output voltage only. 2.Install the controller correctly, use 3M tape to fix it. 3.Please unfold the LED strip to avoid the overheat issues. Please connect the cables of LED strip with the right position on the controller. Test the APP to check if it can control the LED strip correctly. If everything goes well, go to next step. 4.Check and ensure the power supply, controller and LED strip are connected correctly

## **ATTENTIONS**

- 1. Do not put any metal around the controller, which could blocked WiFi signal.
- 2. Ensure the power supply and controller are connected correctly.
- 3. The power supply output voltage should be same as LED strip working voltage.
- 4. Do not cover anything on the surface of power supply, controller and LED strip.
- 5. Ensure the connection is correct before powering.

## PRODUCT FUNCTIONS DIAGRAM

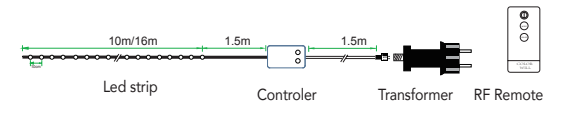

## DOWNLOAD AND REGISTRATION

Scan the QC Code to download " Smart Life" APP. Or Search"Smart Life"in App store or Google Play to install the APP. Open the " Smart Life" APP, tap "Register" to get an account with your phone number or E-mail. Sign in the APP.

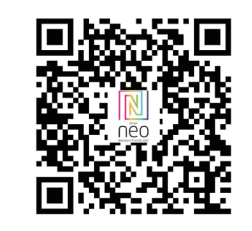

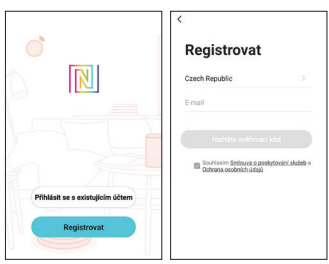

## APP CONNECTION

Preparation jobs: Power on the LED strip and enter the home of APP, please make sure your mobile and the smart kits are connected to the same WIFI.

### Solution 1)

Reset the LED chain - long press the L button on the controller for more than 10 seconds. The WiFi LED on the controller will flash red quickly. Find the "+"(in the corresponding room of the APP) to add devices. If your mobile have already turned on bluetooth before connecting the LED strip, then no need to turn on bluetooth again, the APP will connect to the LED strip automatically. If your mobile didn't turn on bluetooh before connecting the LED strip, the APP will pop up an interface with tips to ask you to turn on bluetooth. Then please choose "Allow", then the bluetooth function of your mobile will be turned on. After that, the APP will pop up tips with info of the LED strips, then choose "Go to add". Will go into an interface of bluetooth device, choose the "+" and go into next interface(Enter Wi-Fi password). Input the password of the WIFI and choose "Confirm", then it will go into status of "Connecting......", you will need to await for your mobile to pairing with the controller at this step. Choose "Done" when it shows "Added successfully", then go into operation modes. (If solution 1 is not suitable with your devices, please refer to solution 2)

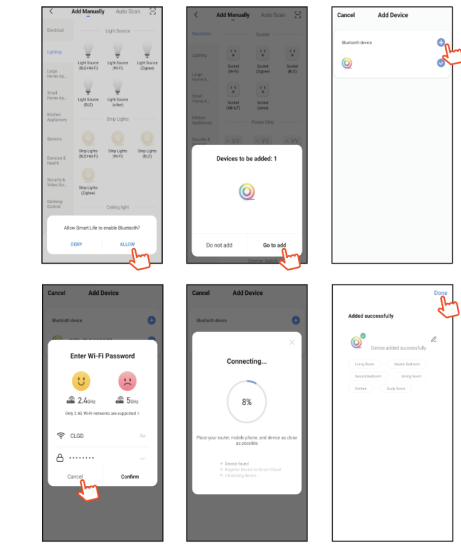

## Solution 2)

Reset the LED chain - long press the L button on the controller for more than 10 seconds. The WiFi LED on the controller will flash red quickly. Find the "+"(in the corresponding room of the APP) into interface of "Add manually". Then choose

"lighting" to choose the correct smart devices and go into interface of "Select 2.4 GHz Wi-Fi Network and enter password".

Enter the Wi-Fi password, then choose "Next" and waiting until pairing success( make sure your mobile and the smart devices are in the same Wi-Fi networks). Then go into the interface of "Scanning devices", after scanning success and choose "Next", it will pop up interface of "add successfully" and choose "Done" to go into the operation modes.

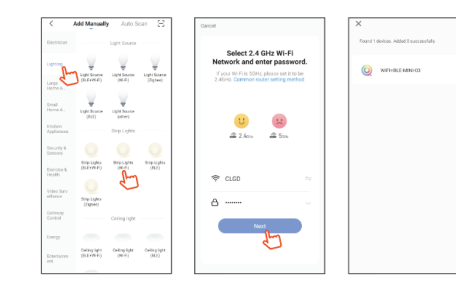

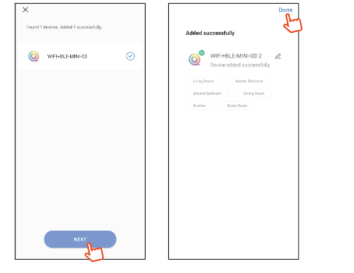

#### APPLICATION

In Immax NEO PRO you can turn the LED chain on and off or control preset programs and the timer.

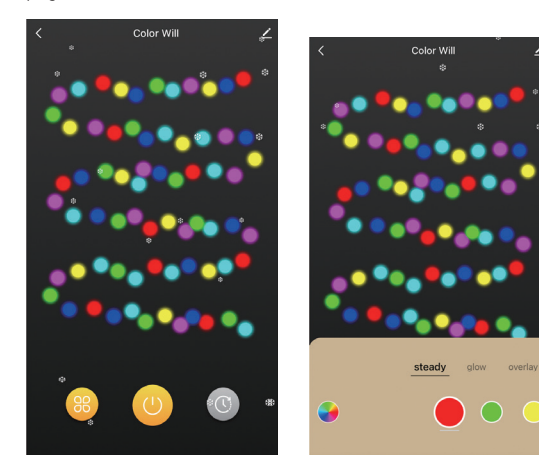

## 18 PROGRAMS

You can choose from these 18 preset programs: Steady, Glow, Overlay, Stack, Updown, Chase, Snake, Sparkle, Twinkle, Fade, Wave, Buddly, G-Force, Fireworks, Jump, Blending, Rainbow, Carnival

## TIMER

Using this function you can set the desired lighting schedule - on, off and days of the week. If the timer function is active, the LED next to the Timer item lights up on the controller.

#### CONTROLER Preset programs Colors

Timer WiFi

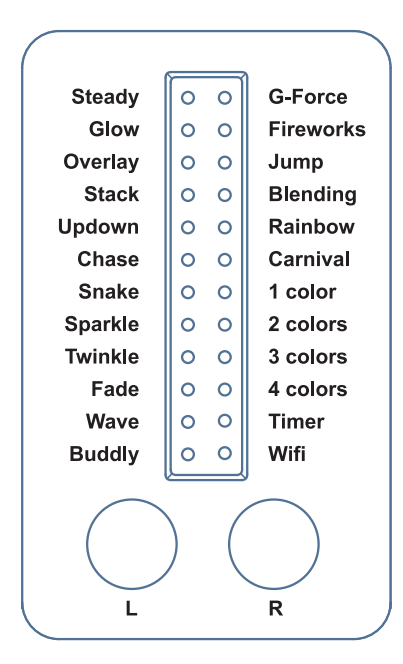

L button: - press briefly to switch between preset programs

Press and hold (more than 10 seconds) to reset the device R button: - press briefly to switch colors

Press and hold (more than 4 seconds) to turn the LED chain on or off.